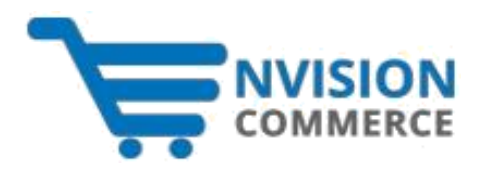

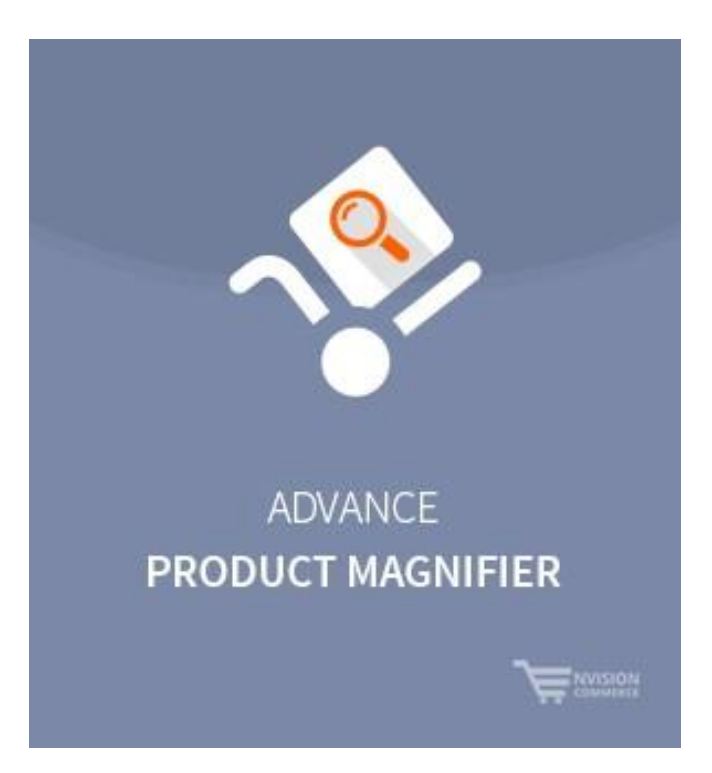

# **Advanced Product Zoom**

 **Version: 1.0.0**

## **Overview**

Advance Product Magnifier extension enables customers to magnify product images with just a mouse-over. It allows customers to view the product image more closely in the image box. Thus, the magnified product image doesn't hide other product details such as product price, size options, add to cart option, etc. The extension also allows store owners to display multiple product images in the form of a slider underneath the main product image. Thus, the store owners can use this extension to delight their customers with high-quality magnified product images or multiple product images and encourage them to buy products. This way, the store owners can generate more leads and lift product sales.

## **The Purpose**

The team of Advance Product Magnifier extension is focused on delivering a beneficial solution for both the customers and the store owners. Using this extension, the customers can see the product image more closely and store owners can encourage customers to buy products.

## **Installation Steps**

First of all, you need FTP/SSH access and then follow these steps to complete the

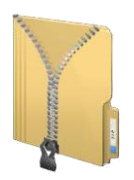

**Unpack the Downloaded (ZIP) Package File**

#### **Step 1** Upload Eecom folder to the **app/code** folder of Magento® 2 Installation.

#### **Step 2** Run Upgrade Setup by running this command:

### **bin/magento setup:upgrade**

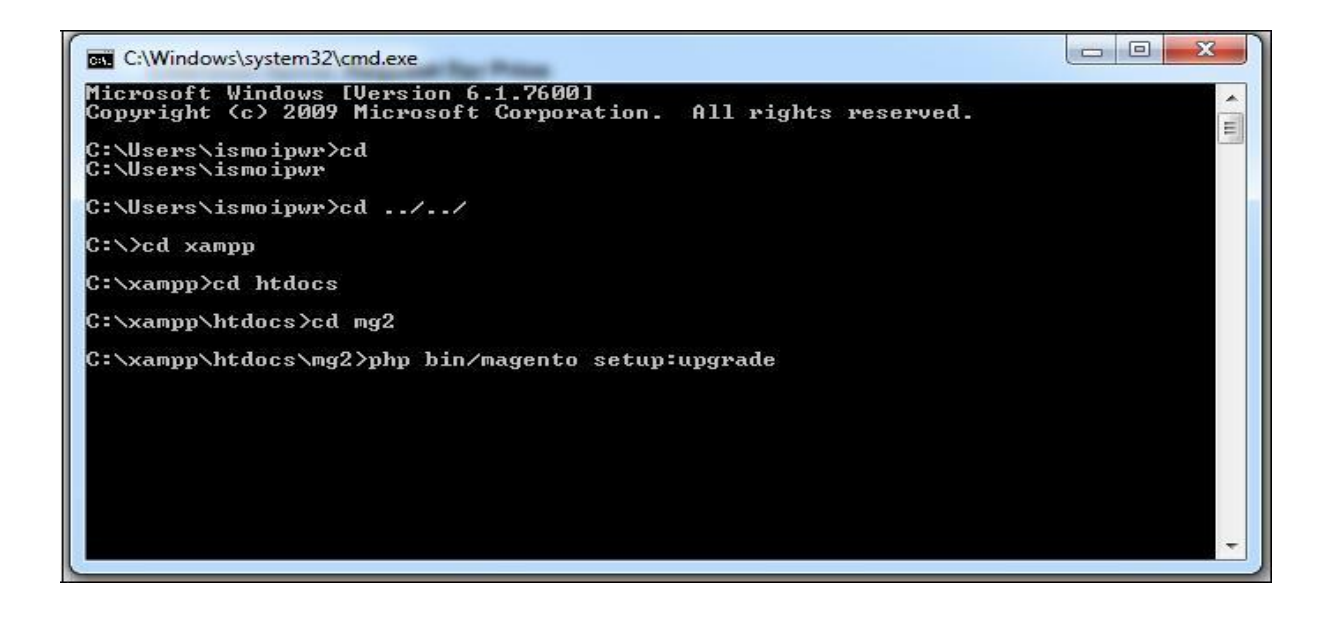

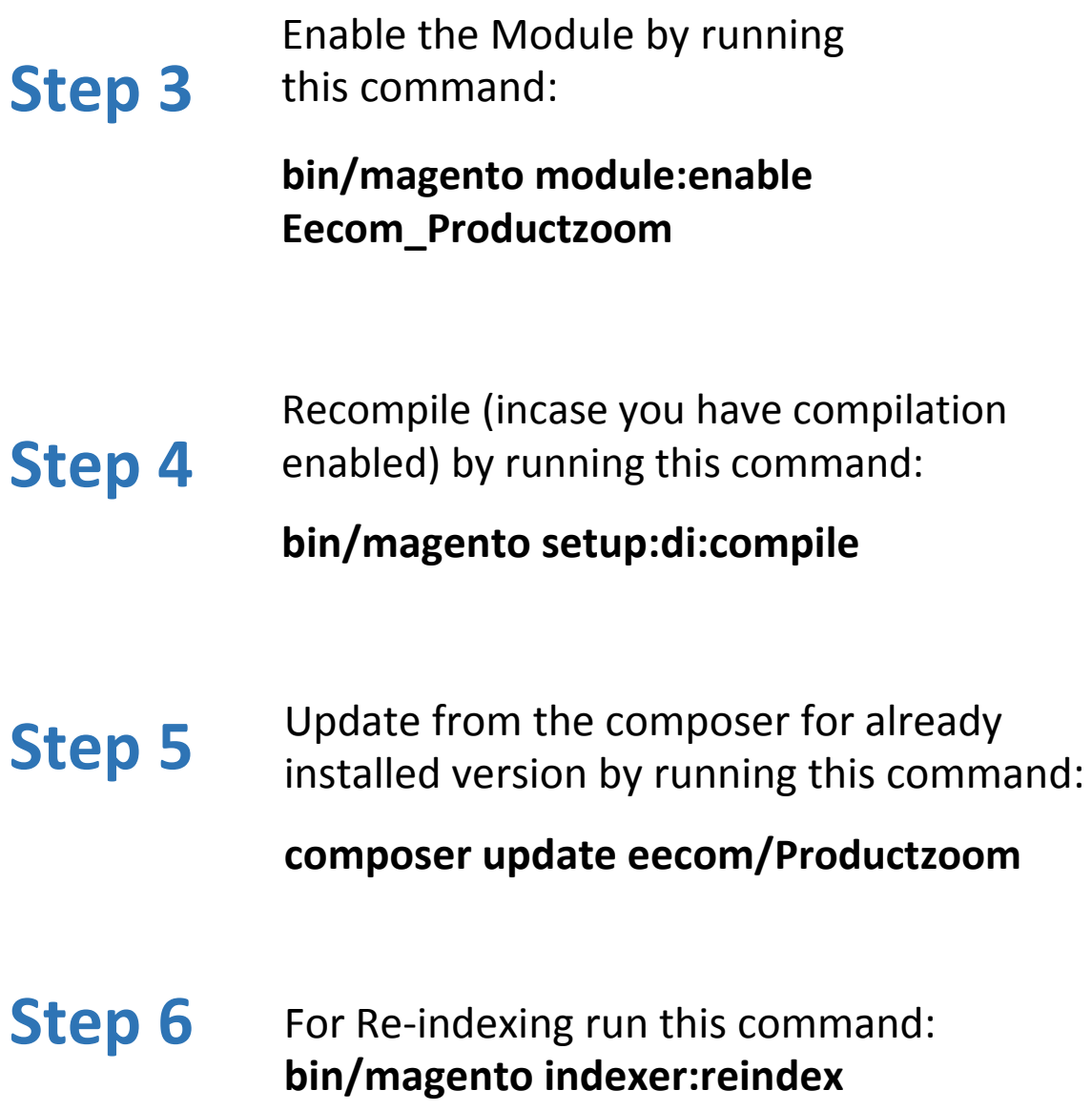

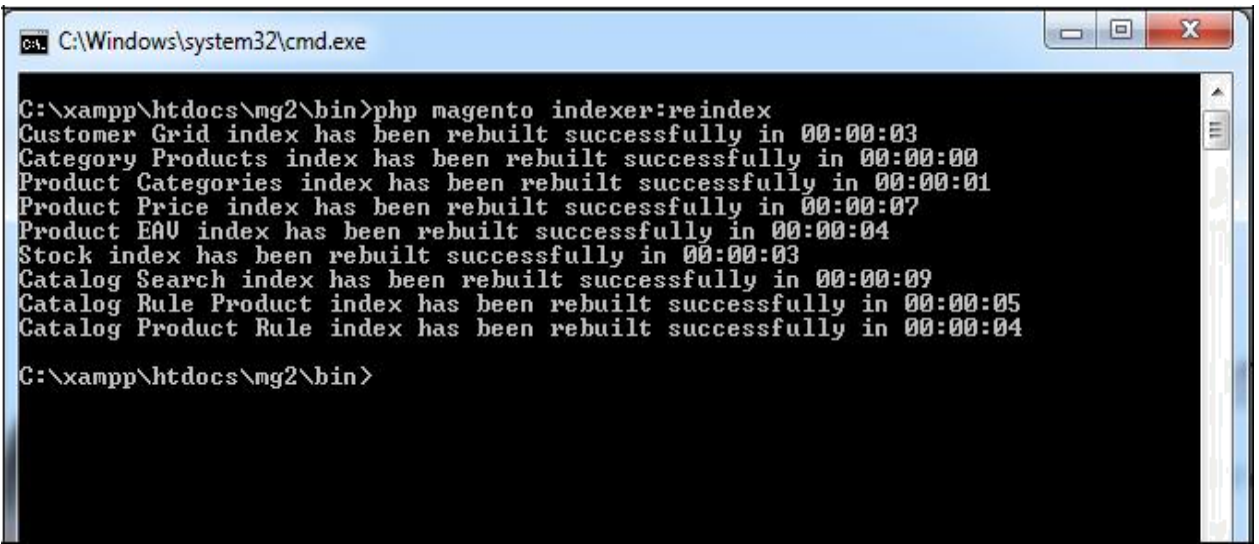

**Extension Configuration**

### **1. Enable/Disable the extension from the Admin**

**Enable/Disable the extension by just opting for "Yes" to enable the products labels and "No" to disable the product zoom functionality.**

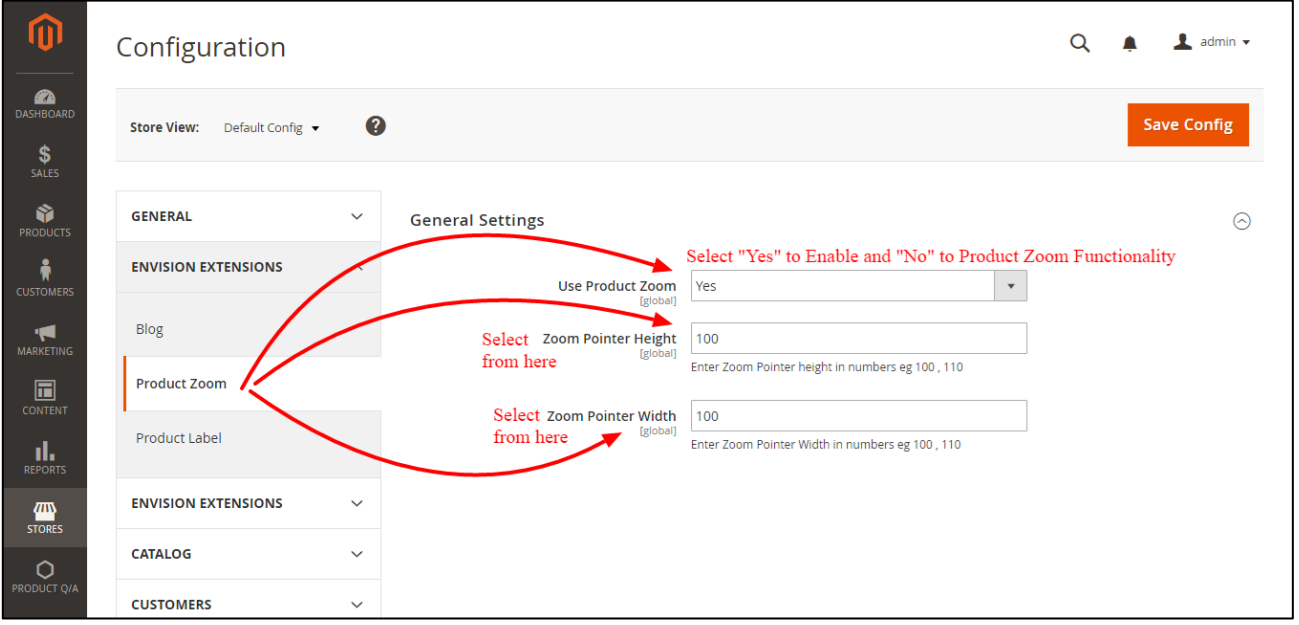

### **2. Easily Enable/Disable Product Zoom functionality**

**It allows Magento store admin to easily Enable and Disable the Product Zoom functionality from backend.**

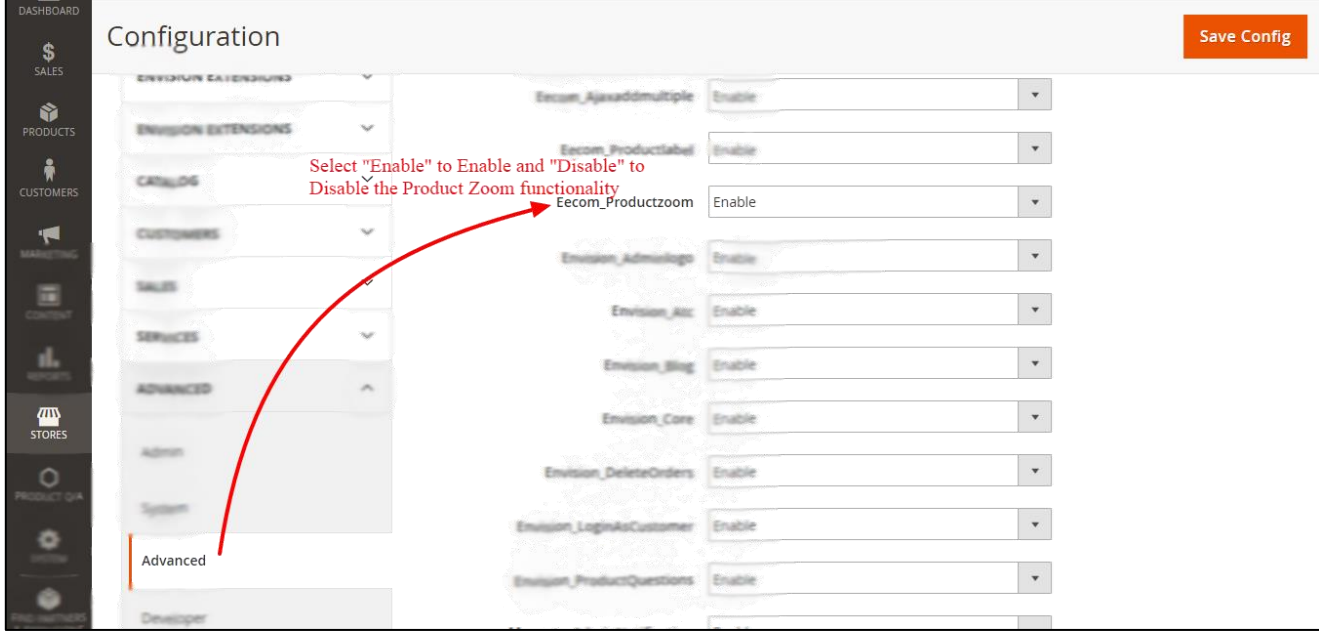